## **Aula de Google (Google Classroom)**

- Google Classroom es un enlace digital al aprendizaje.
- Los maestros usan Google Classroom para compartir tareas, tareas, boletines informativos,

videos y mucho más con estudiantes y padres.

- A su hijo se le proporcionó un nombre de usuario y contraseña.
- Puede enviar un correo electrónico al maestro de su hijo para obtener esta información privada

y para pedirles que lo agreguen como padre.

## **Como Comenzar en Google Classroom:**

- o Haga clic en el icono del navegador Google Chrome
- o Escriba [www.google.com](http://www.google.com/) en la barra de direcciones
- o Haga clic para iniciar sesión en la esquina superior derecha del navegador.
- o Escriba la dirección de correo electrónico de su hijo y haga clic en Siguiente (Next)
- o Escriba su contraseña y haga clic en Siguiente(Next)
- o Ahora verá que ha iniciado sesión en sus aplicaciones de Google para la cuenta de educación.
- o Haga clic en Google Suite (9 cuadrados)
- o Haga clic en la aplicación Google Classroom
- o Haga clic en el Aula de Google que desea ver

Si tiene alguna pregunta, ¡envíe un correo electrónico al maestro de su hijo directamente!

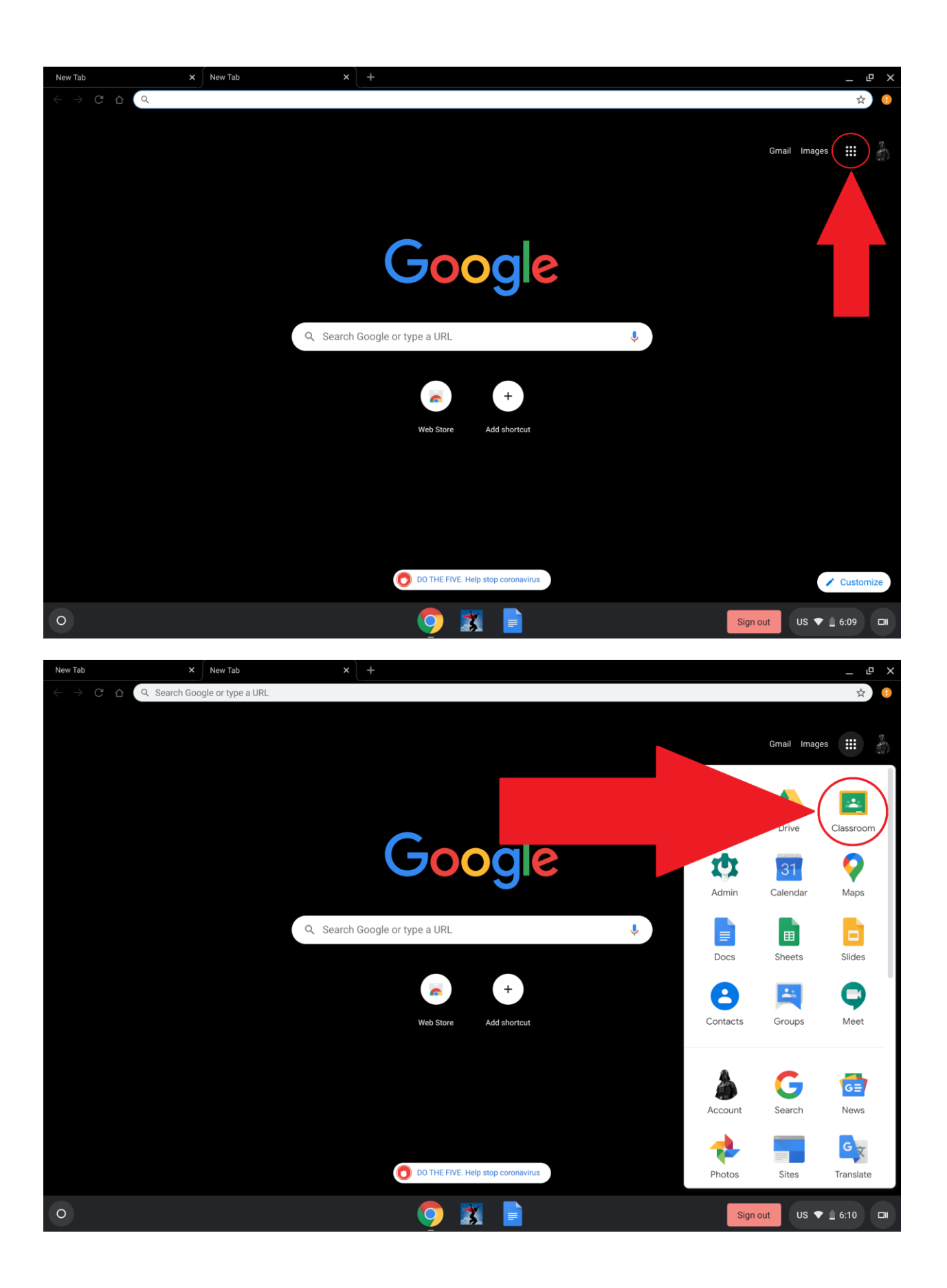